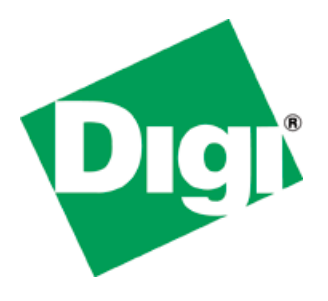

# **NS9360 Internal RAM Test**

**APPLICATION NOTE** 

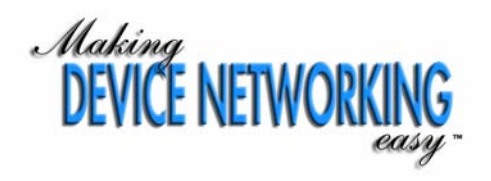

# **Contents**

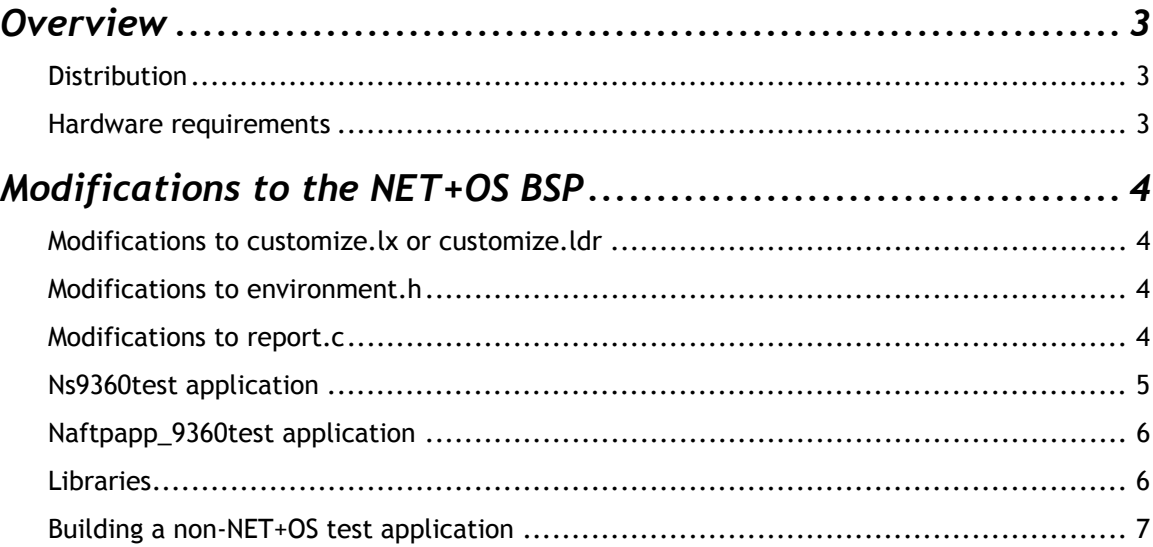

# **NS9360 Internal RAM Test**

*This application note describes how to use the RAM test software.* 

# **Overview**

The NS9360 processor has several internal RAMs. Because of an issue in the silicon manufacturing, some of the processors have shipped with faulty internal RAM.

The processors have a Built-In Self Test (BIST) that tests the internal RAMs; the BIST is run at the factory, and defective parts are discarded. Some early versions of the NS9360, however, had faulty test logic, which caused all the parts to pass the BIST  $$ even those with bad RAM. Some parts were shipped before Digi became aware of this problem and have already been built into customer hardware. Digi has developed software to test the internal RAMs and uses it to test all the affected NS9360 parts

This application note describes how to integrate the test software into customer code. If you are using NET+OS, use the example applications and step-by-step instructions for customizing the test software. If you are not using NET+OS, you can follow a general procedure for integrating the test code into your application.

## **Distribution**

The test code is supplied in a zip file with three directories:

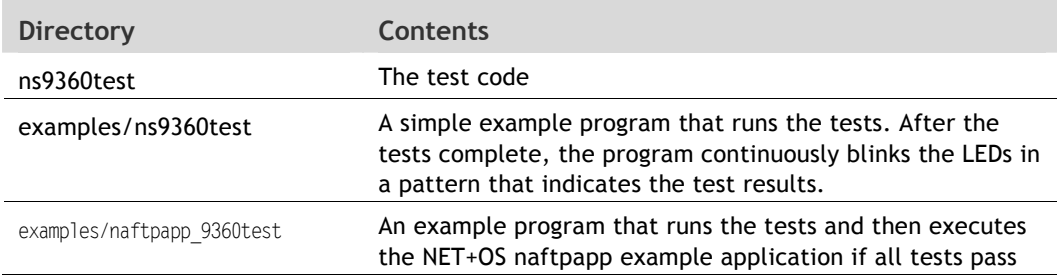

#### **Hardware requirements**

The LCD FIFO test requires a 3.6864MHz clock input on GPIO pin 15. You must configure the software to skip this test if the clock is not available. You do not need to test the LCD FIFO if your application does not use the LCD controller.

# **Modifications to the NET+OS BSP**

#### **Modifications to customize.lx or customize.ldr**

The test code uses the upper 3 MB RAM, which you must reserve.

To reserve the upper 3 MB RAM:

- 1. In your platform directory, edit customize.lx (Green Hills) or customize.ldr (GNU Tools) by changing the value of RAM SIZE to 3 MB less than the amount of RAM on your platform. (For example, if your hardware platform has 16 MB RAM, set RAM SIZE to 13 MB.)
- 2. Rebuild the BSP.

Use this version of the BSP when you build an application with the NS9360 internal RAM tests. Use the standard value for RAM\_SIZE when you build applications that do not include the NS9360 internal RAM tests.

*Make sure that nothing uses the upper 3 MB RAM until after the test code complete*s.

### **Modifications to environment.h**

To set up the configuration parameter values, edit environment.h as shown here:

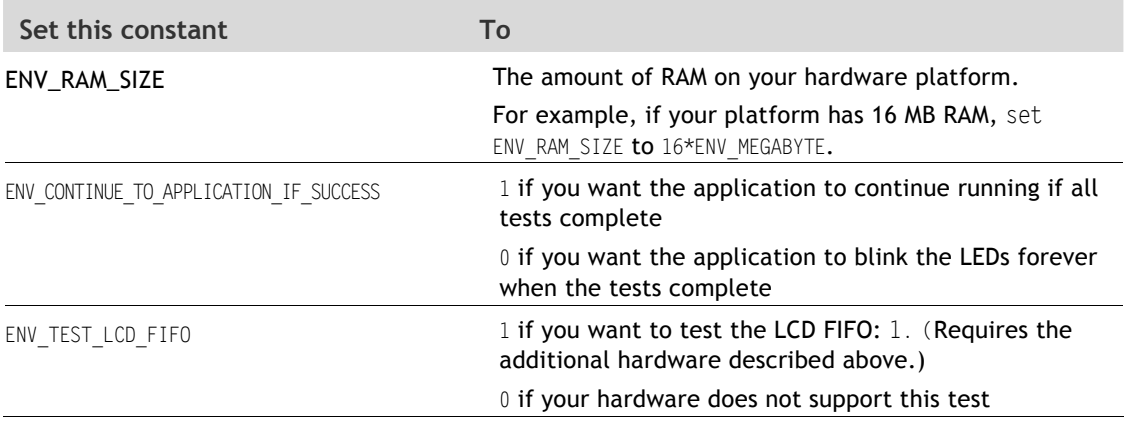

#### **Modifications to report.c**

The report.c file contains the code that reports the test results. The reportFailure function is called if any test fails, and the reportAllTestsPassed function is called if all tests pass. The reportFailure function is passed a module code and a subcode that indicate the test that failed. The default implementation blinks LEDs on the board in different patterns to indicate these codes:

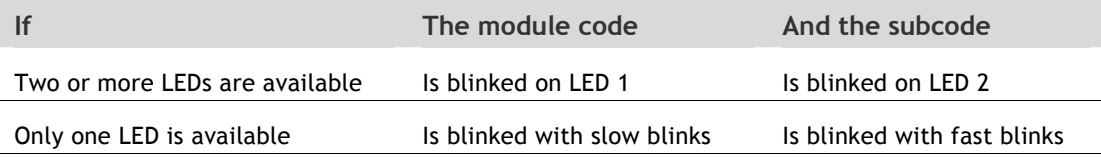

If your hardware does not have LEDs, you must modify report.c to report the test results in a different way.

These codes are defined:

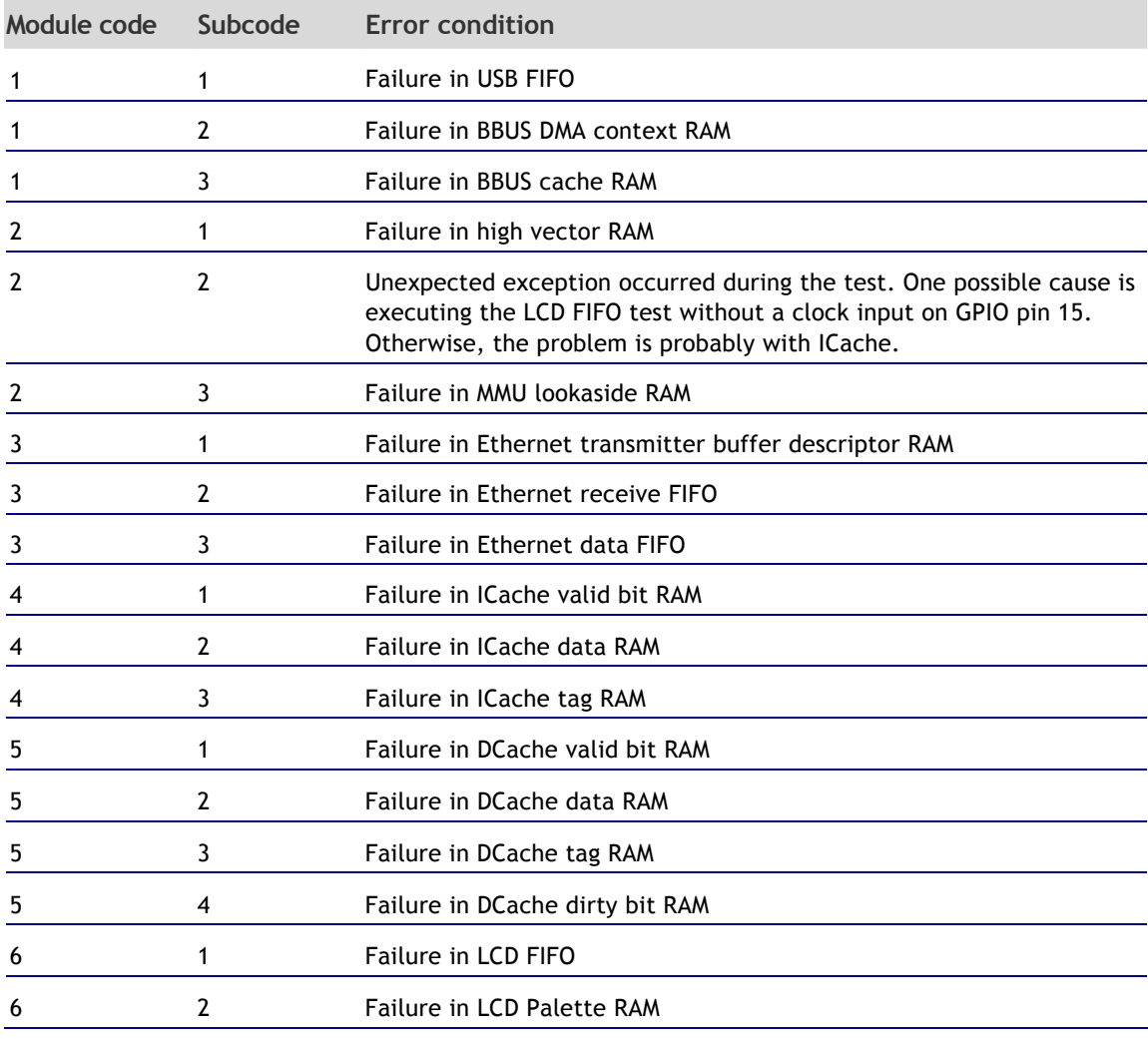

The default implementation blinks both LEDs in unison if all test pass.

Some of the tests use the serial ports in loop back mode. These tests may fail if a device is connected to any of the serial ports while the test is running.

## **Ns9360test application**

The code in src/examples/ns9360test shows how to make a simple NET+OS application that brings up the hardware and runs the internal RAM tests.

To build ns9360test:

- 1. In your platform directory, edit customize.lx (Green Hills) or customize.ldr (GNU Tools) as described in "Modifications to the NET+OS BSP".
- 2 Rebuild the BSP.
- 3. To set the RAM size and control whether the LCD FFO test is executed, edit the environment.h file for ns9360test as described in "Modifications to environment.h."
- 4. Build the application as you normally do.

## **Naftpapp\_9360test application**

The code in src/examples/naftpapp\_9360test shows how to integrate the test code into a standard NET+OS application. In this case, the test code has been integrated into the naftpapp application. The result is an application that tests the NS9360 chip, and if it passes, loads an FTP server that can be used to reprogram flash on the board.

To build naftpapp 9360test:

- 1 In your platform directory, edit customize.lx (Green Hills) or customize.ldr (GNU Tools) as described in "Modifications to the NET+OS BSP."
- 2 Rebuild the BSP.
- 3 To set the RAM size and control whether the LCD FIFO test is executed, edit the environment.h file for naftpapp\_9360test as described in "Modifications to environment.h."
- 4 Build the application as you normally do.

To use this application as an example of how to include the tests in another application, use this procedure:

- 1. Copy the main.c file from src\bsp\common in your NET+OS distribution directory to your application directory. Edit the copy in your application directory, and rename the main function realMain().
- 2. Copy the report.c and environment.h files from naftpapp 9360test to your application directory.
- 3. In your platform directory, edit customize.lx (Green Hills) or customize.ldr (GNU Tools) as described in "Modifications to the NET+OS BSP."
- 4. Rebuild the BSP.

To set the RAM size and control whether the LCD FIFO test is executed, edit the environment.h file for this application as described in "Modifications to the NET+OS BSP."

- 5. Using the Makefile or build file in naftpapp 9360test as an example, edit the Makefile (GNU Tools) or build file (Green Hills) for your application so that the files in src/ns9360 are included in the build. Make sure source and include paths are set up to src/ns9360test.
- 6. Build your application as you normally do.

## **Libraries**

*Do not create a separate library for the files in src/ns9360test*.

Some of the objects generated from these files override objects in the BSP library. To ensure the linker uses the objects from src/ns9360test instead of the ones in the BSP

library, you must specify the ones from src/ns9360test in the command line as separate objects. This is already done for you in the GNU Makefile and Green Hills gpj file supplied with the two example applications.

To specify additional objects, either add more source file names to the APP C FILES and APP ASM FILES variables in the Makefiles (GNU Tools) or add more source files to the project.gpj files (Green Hills).

#### **Building a non-NET+OS test application**

If you do not use NET+OS, you can still use the code in src/ns9360test and link it into an application as described above.

To create your test application:

- 1. Adjust your linker scripts so that the upper 3 MB RAM are not used until after the processor tests have completed.
- 2. Have your application execute the low level hardware initialization code as normal, and call the C-Library initialization routines that initialize the C runtime environment.
- 3. The file ns9360main.c in src/ns9360test contains a replacement for the main() routine called by the C-Library after it has initialized the C runtime environment. The test code calls realMain(), an internal routine, if all tests pass. To integrate the test code, rename the original main() routine to realMain() so the C-Library calls the processor test code and your application's main() routine is called if all tests pass.
- 4. Make sure the MMU/Cache initialization code is not executed until after the processor tests complete.

(The upper 3 MB RAM can be used after the processor tests complete.)

- 5. Update your application Makefile so that the code in src/ns9360test is compiled and linked into your application.
- 6. Implement the reportTestsStarting, reportFailure, and reportAllTestsPassed routines. (Example implementations are provided in the report.c files in src/ns9360test and src/naftpapp\_9360test.)
- 7. Copy a version of environment.h from one of the example applications to a directory in the include path. Then edit this file as described in "Modifications to environment.h."
- 8. Some ARM assembler files in src/ns9360test have the .arm extension. The Green Hills and GNU tool sets preprocess .arm files with the C preprocessor. If your toolset does not do this, you must create rules in your Makefile that use the C preprocessor to process these files before the assembler is invoked.